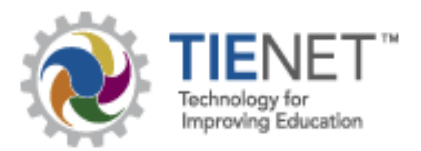

## **School Counsellor's TIENET Referral for School Counselling Services and Case Notes - Draft**

(updates will be made to support TIENET enhancements)

## **Referral for School Counselling Services**

In TIENET, the **Referral for School Counselling Services** document can be created and completed by school guidance counsellors or school administrators and forwarded to the counsellor. Counsellors can view and edit any of the created documents. School Administrators can only view referrals.

To create the referral, in the student's document library, open the drop down menu to **Create New Document,** choose **Referral for School Counselling Services** and click **Go**. You do not need to add a comment in the comment box for this document, just click **New**.

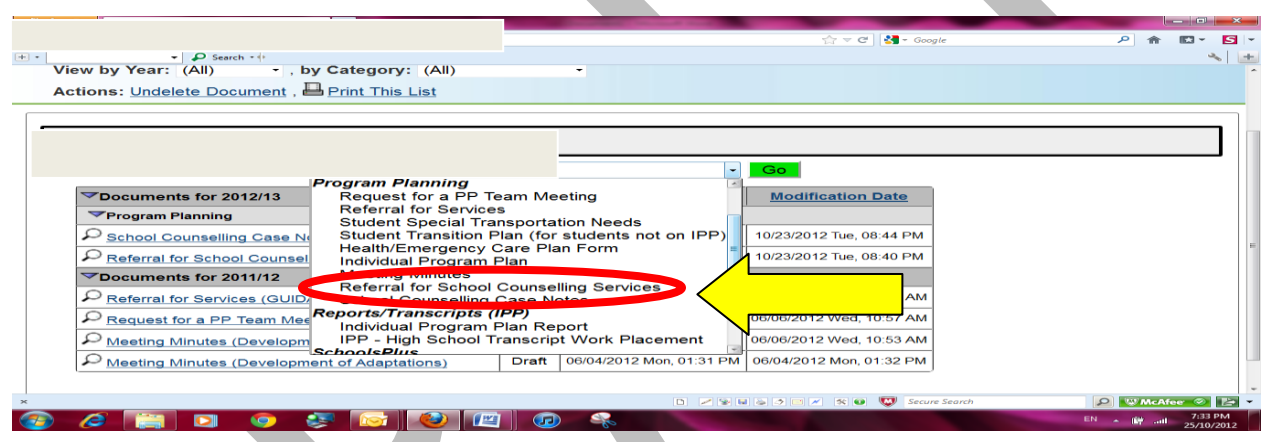

The person completing the referral must complete the required fields in each of the following sections – **Referral Source, Reason for Referral, Additional Information (Note: information of a highly sensitive nature should not be recorded as Additional Information but is better shared verbally with the counsellor),** and **Previous Communication Regarding the Referral** as indicated below. Then the referral gets **Saved** and forwarded to the school counsellor under **Actions** and then **Send Message with Document**.

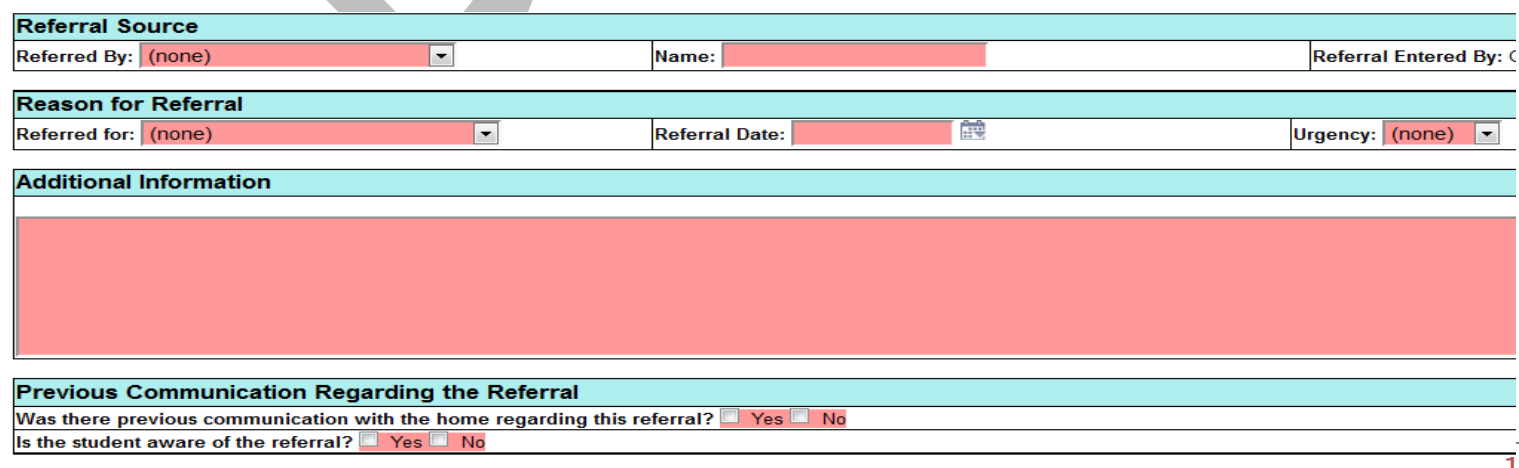

If needed, electronic attachments can be made to the referral document by going to **Navigate To…** at the top, then **File Attachements** (see below) and following the instructions from there.

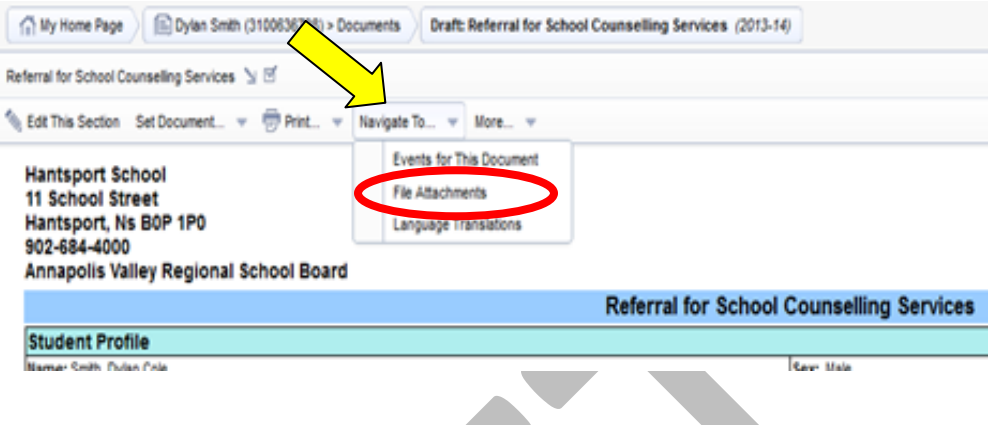

Upon receiving the referral, the Counsellor will decide how to proceed with the referral. The **Referral for School Counselling Service** will now be accessible in the student's document library and can be viewed only by the Counsellor and School Administrator.

**Referral for School Counselling Services -** Once the Counsellor receives a referral in TIENET, to be able to continue, the document must be opened from the student's document library. The counsellor will review the referral, then decide how to proceed. This decision is documented in **Referral Status Decision** (to access, use drop-down menu arrow at the top beside **Referral for School Counselling Services**).

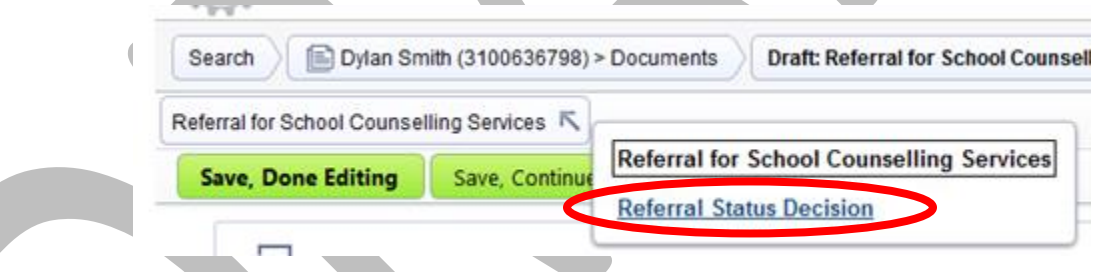

This section of the document - **Referral Status Decision (To be completed by School Counsellor)** must be completed as shown below, then **Saved** and **Finalised**. When a document is set to **Final,** it can no longer be edited (but can be Unfinalised to Edit if needed).

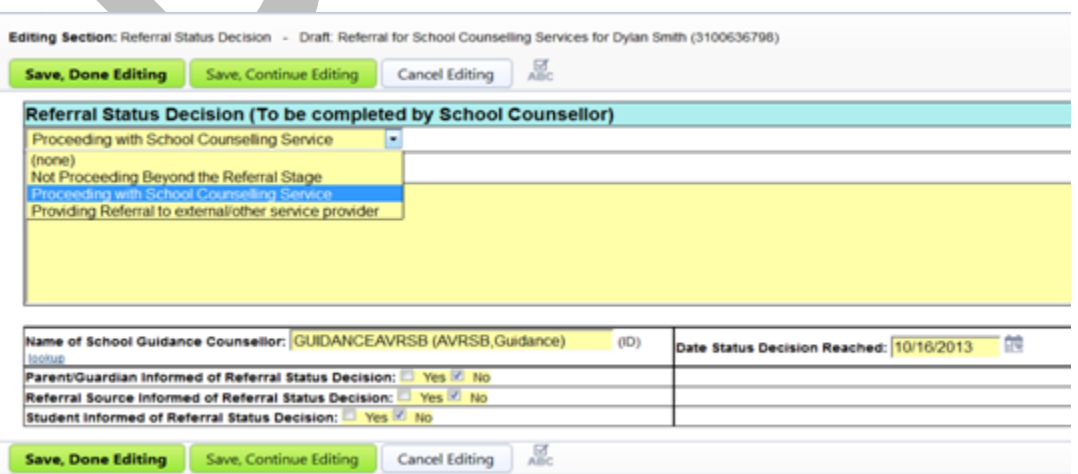

#### **Changing the Status of a Document**

To finalise the document, open it, go to **Set Document,** then **Status from Draft to Final** and **Accept.** Referral Status Decision > M

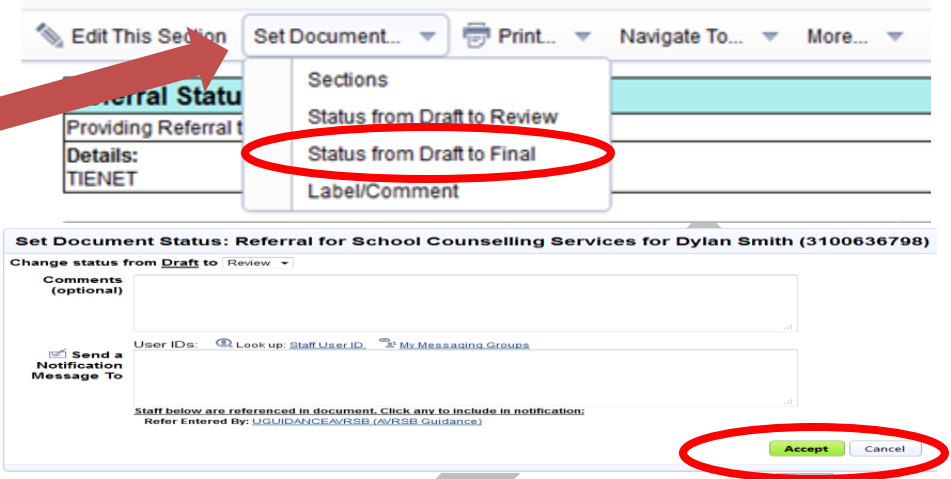

Back on the student's Documents page, the status of the document will now be **Final.**

**Obtained from: Dylan Smith** 

**School Counselling Case Notes** - the **School Counselling Case Notes** can **only** be created, viewed, edited and accessed by a school counsellor. A counsellor should only view Case Notes created by other counsellors **if** either the student or parent has consented to this access.

To create **Case Notes** in TIENET, the school counsellor must go to the student's document library, and from the menu of documents, choose **Case Notes** and click on **Go.** A label/comment for this document can be entered but doesn't need to, then click **New**.

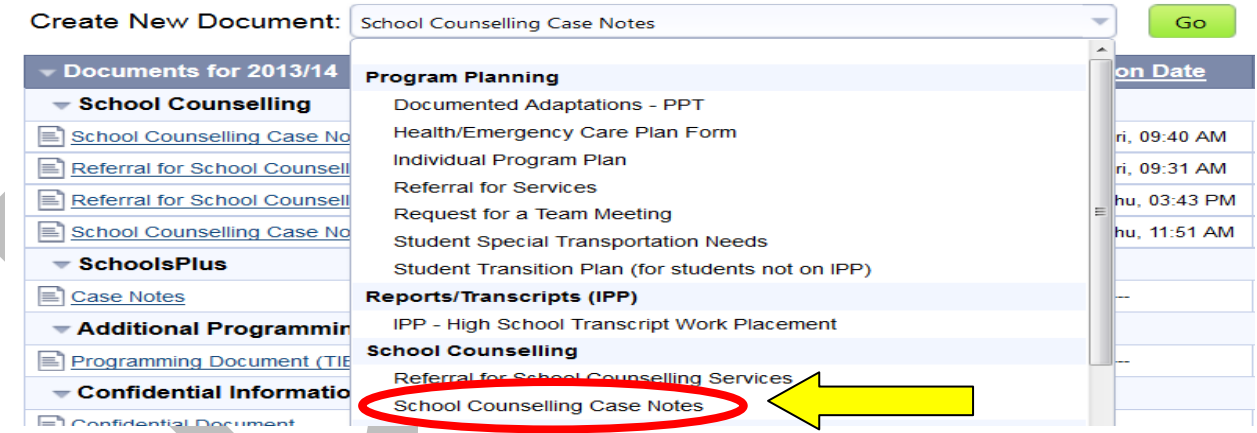

Upon opening this document for the first time, the **Consent and Record Disclosure** sections (see below) must be completed.

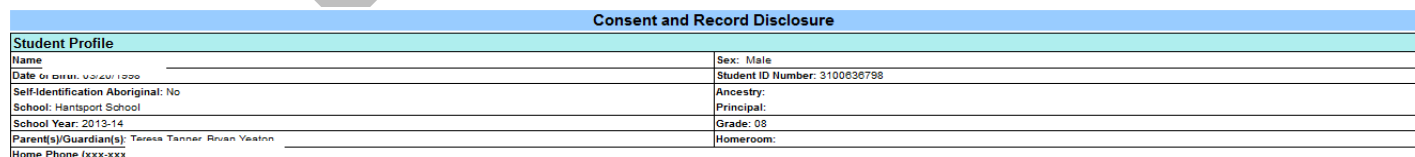

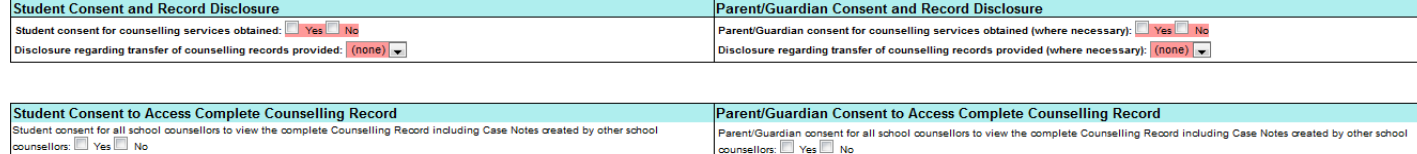

Obtained from

he

3

**Consent -** the point at which a student may independently consent to counselling services will now be grades 7 through 12. Parent/guardian consent must be obtained for students from grades Primary through 6. However, where consent cannot be obtained from a parent/guardian, the counsellor, after attempting to obtain consent and documenting all attempts in the student's case notes, may begin services and see a student if the counsellor deems it to be in the student's best interest.

**Consent to Access Complete Counselling Record** – when a student transfers schools within a NS board or the province, the counselling record in TIENET will move with them. The student or parent/guardian (where necessary) must now consent for school counsellor(s) at the new school to view the complete counselling record, including any case notes created by previous counsellors. If consent is not obtained, the case notes remain with TIENET but cannot be viewed by the current counsellor(s). However, the current counsellor(s) will be able to begin a counselling relationship with the student and create new case notes.

**School Counseling Case Notes** – Once the **Consent and Record Disclosure** section is complete, the **Case Notes** section of the document is accessed by using the drop-down arrow at the top of the page. The required fields of Case Notes (**Date &Case Notes**) must be completed. The **Author** automatically gets generated when some thing is entered in Case Notes and **Required Actions/Follow-up** is optional.

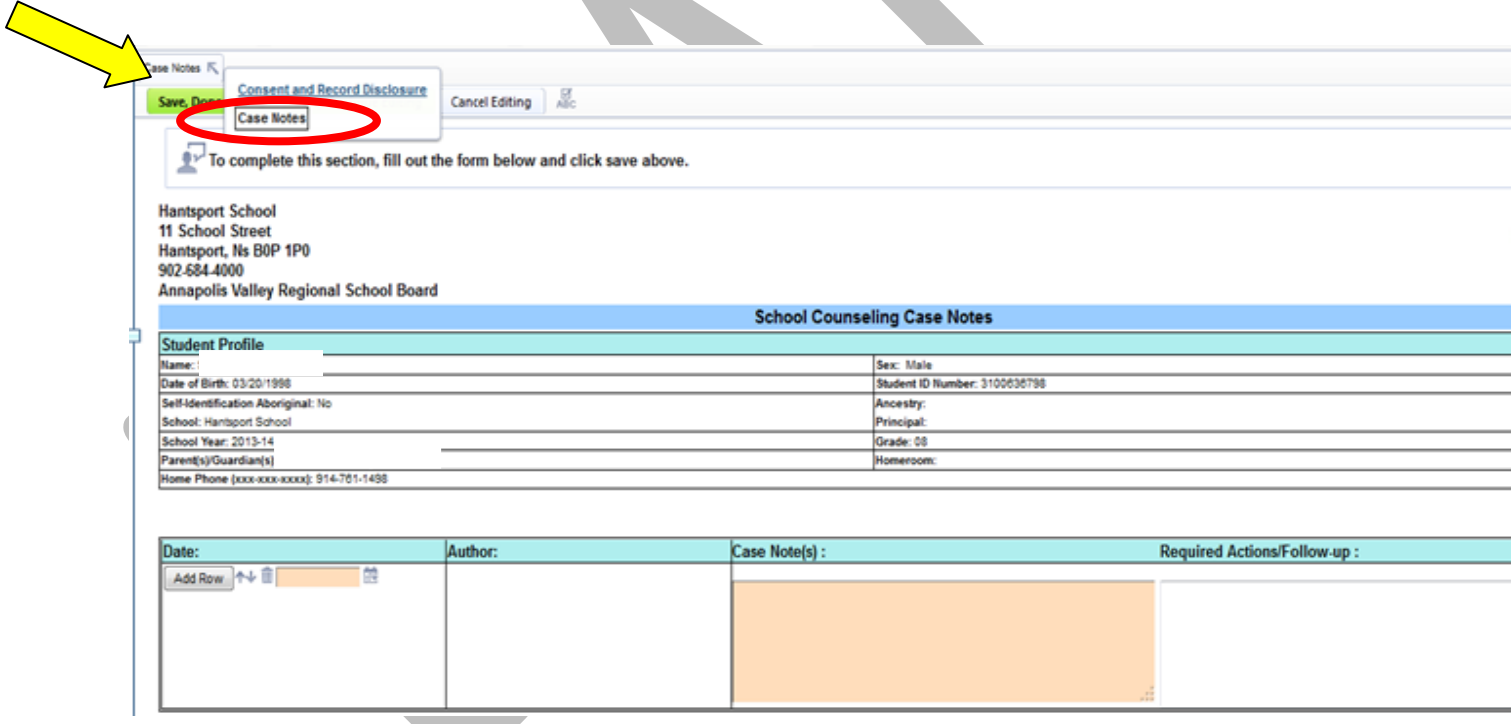

The **Case Notes** document is to be kept in **Draft** status for notes to be added and/or edited as long as the counselling service is ongoing. The status of the document is set to **Final** (Final documents can be edited) when:

- 1. at the end of the school year, **OR**
- 2. the student transfers to another school.

When the student transfers to another school (within the province) the guidance counsellor at the new school will be able to view any case notes only if either the student or parent has consented to this access.

# **The TIENET School Counselling Reports**

### **School Counselling Services Referrals**

 School Counsellors and Administrators can pull out a list from TIENET of all students who have been referred for School Counselling Services. To do this, on any TIENET page is **Reporting** at the top. Then from **Standard**, and **Documents** is **School Counselling Service Referrals**.

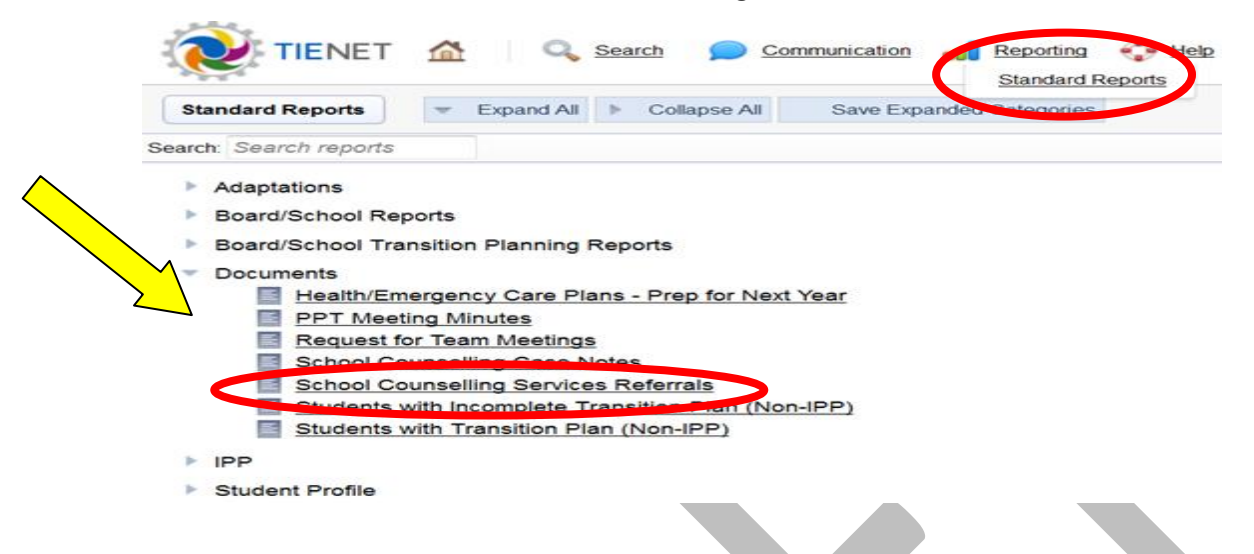

 This gives a list of students from the school with supporting information that have been referred for School Counsellors Services. This information can be sorted, downloaded, printed, etc.

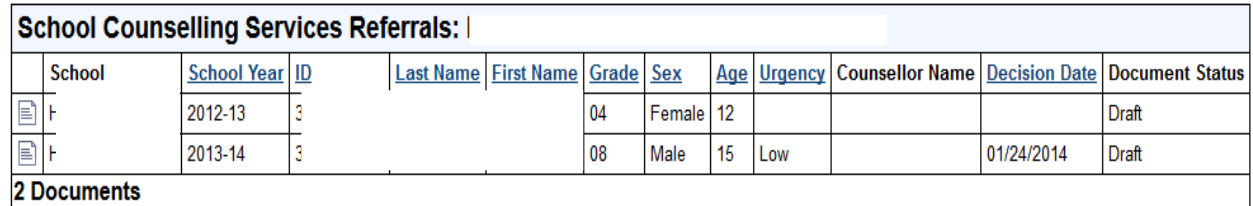

### **School Counselling Case Notes**

 Following the same process as above, **only** School Counsellors can choose **School Counselling Case Notes** to generate a list of students who have Case Notes documents created for them.

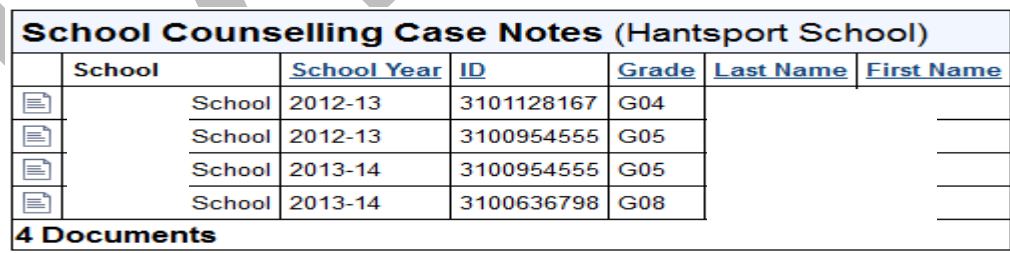